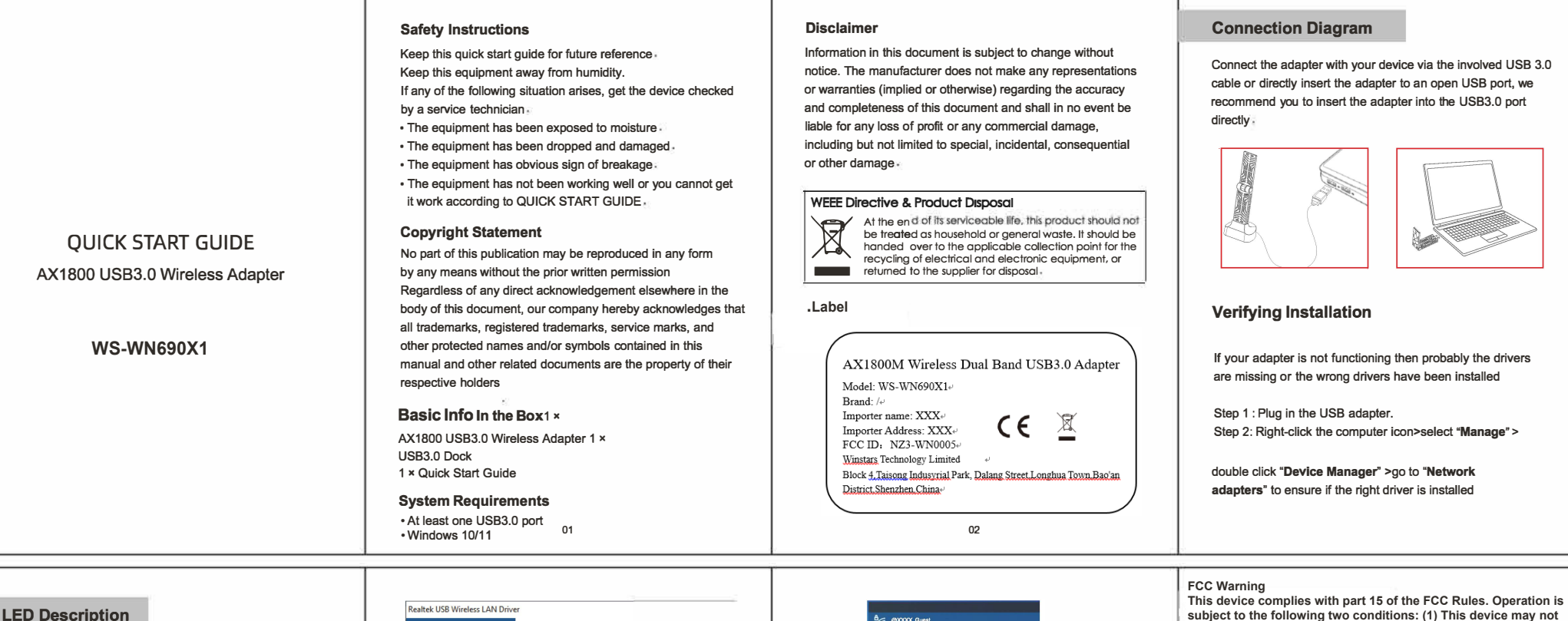

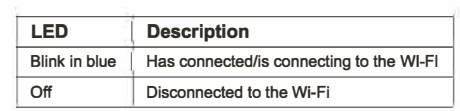

## **Driver Installation**

- NOTE: Please download the driver from the website on the Driver Link Card if your computer system requires. http://dl.iqs.link/WL-WN690X1-B
- Step 1: Find the Wireless LAN Driver Zip.
- Step 2: Click to launch the execution file "Setup.exe", then do as per the on-screen instructions.

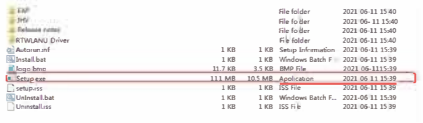

Step 3: After the program was automatically installed, please select "Yes, I want to restart my computer now", and then click on "Finish".

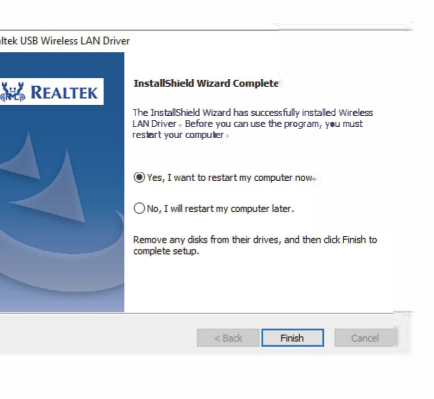

## **Wi-Fi Configuration**

- Step 1: When the computer turned on, insert the wireless card into an open USB port.
- Step 2: Left-click network icon in the task bar to turn on the new WiFi
- Step 3. Select the Wi-Fi SSID you want to connect to and enter the Wi-Fi password. After successful connection, the LED would be blue and blink quickly

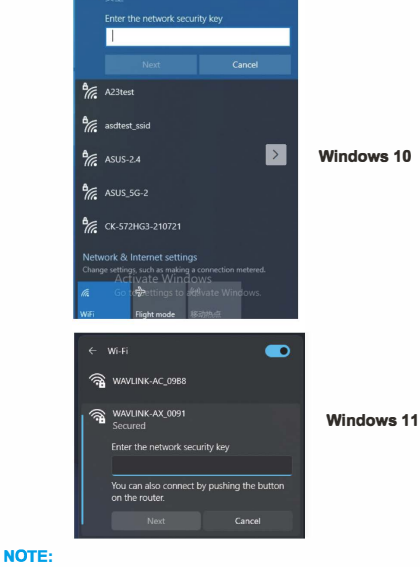

Firstly you need to find the right WLAN name of your new wireless LAN card, then you can set it up if necessary, you can change the name in "Network Connections".

06

cause

FCC

undesired operation.

installation. This

instructions.

a particular

measures:

## -Connect the equipment into an outlet on a circuit different from that to which the receiver is connected.

-Consult the dealer or an experienced radio/TV technician for help.

-Increase the separation between the equipment and receiver.

harmful interference, and (2) this device must accept any

Rules. These limits are designed to provide reasonable

protection against harmful interference in a residential

equipment generates, uses and can radiate radio frequency energy and, if not installed and used in accordance with the

may cause harmful interference to radio communications.

the interference by one or more of the following

-Reorient or relocate the receiving antenna.

However, there is no quarantee that interference will not occur in

installation. If this equipment does cause harmful interference to

radio or television reception, which can be determined by turning

the equipment off and on, the user is encouraged to try to correct

interference received, including interference that may cause

Note: This equipment has been tested and found to comply with

the limits for a Class B digital device, pursuant to part 15 of the

Note: The Grantee is not responsible for any changes or modifications not expressly approved by the party responsible for

compliance. such modifications could void the user's authority to operate the equipment.

- The device has been evaluated to meet general RF exposure requirement. The device can be  $_{07}$ <br>used in portable exposure condition without restriction
-